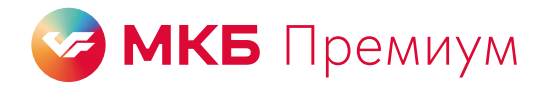

## **Как бесплатно пройти в бизнес-залы Every Lounge**

## **Клиенты МКБ с пакетом услуг «Премиальный» или зарплатной картой МКБ Премиум могут посещать бизнес-залы Every Lounge в России и за рубежом**

Чтобы пройти в бизнес-зал, нужно оплатить посещение в приложении Every Lounge любой картой МКБ. Затраты на проход в лаундж вернутся баллами «МКБ Бонус» в течение семи рабочих дней.

Мы не сможем компенсировать проход, если он был оплачен картой другого банка или другим способом.

## Как добавить карту МКБ в приложение Every Lounge

Шаг 1. **Скачайте приложение Самира Самира и Самира Самира Самира Самира Самира Самира Самира Самира Самира Самира Самира Самира Самира Самира Самира Самира Самира Самира Самира Самира Самира Самира Самира Самира Самира** на [everylounge.app](https://everylounge.app/) и зарегистрируйтесь

Шаг 2. На главном экране приложения выберите «Добавить способ оплаты» → Продолжить → Банковская карта

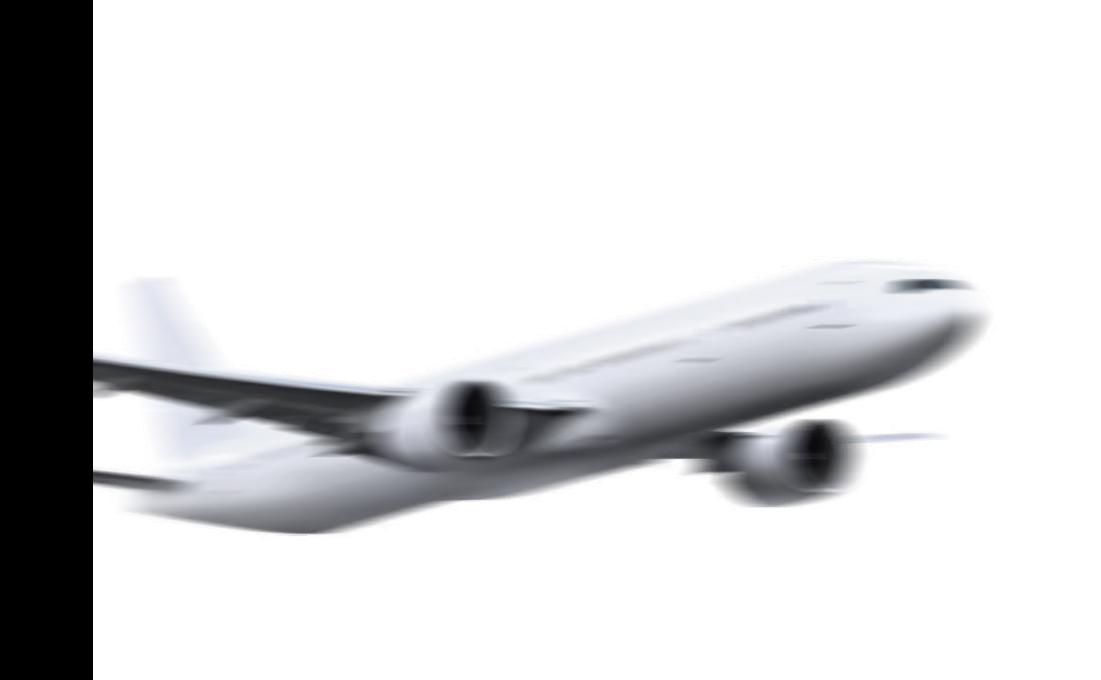

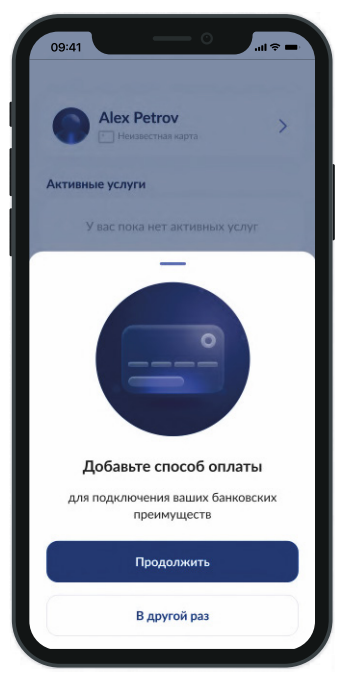

Введите номер карты МКБ, которой хотите оплатить посещение; срок действия и CVV-код. Шаг 3. Нажмите «Продолжить»

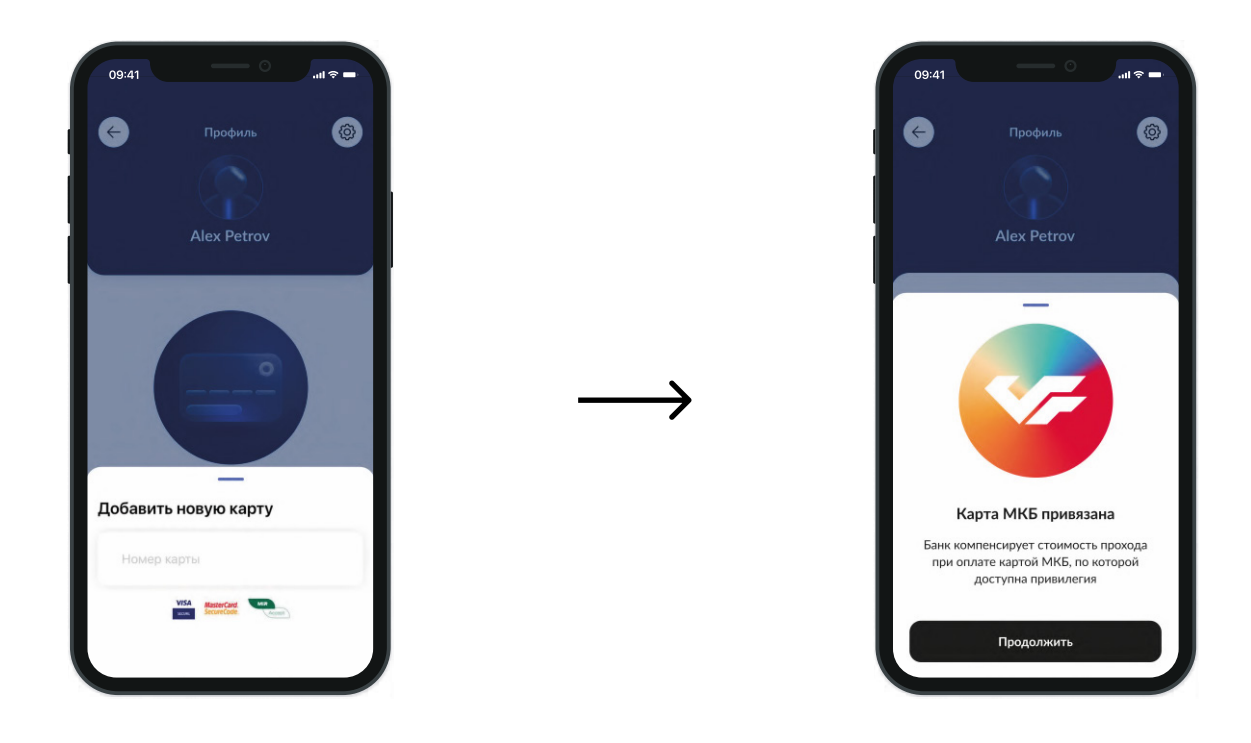

 $\Box$ аг 4. На открывшемся экране с доступными способами оплаты выберите карту МКБ и нажмите «Сделать активной» — теперь проходы в бизнес-зал будут оплачены выбранной картой

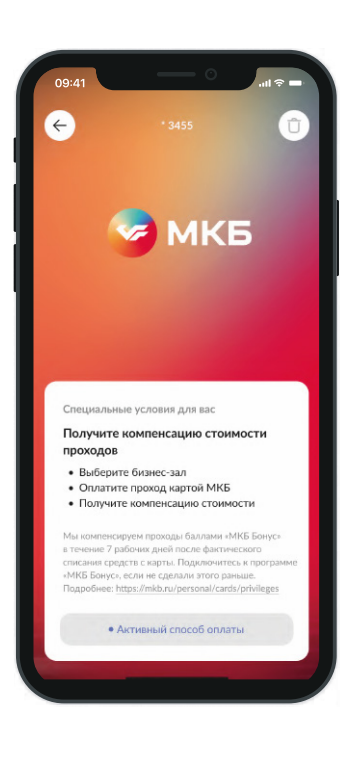

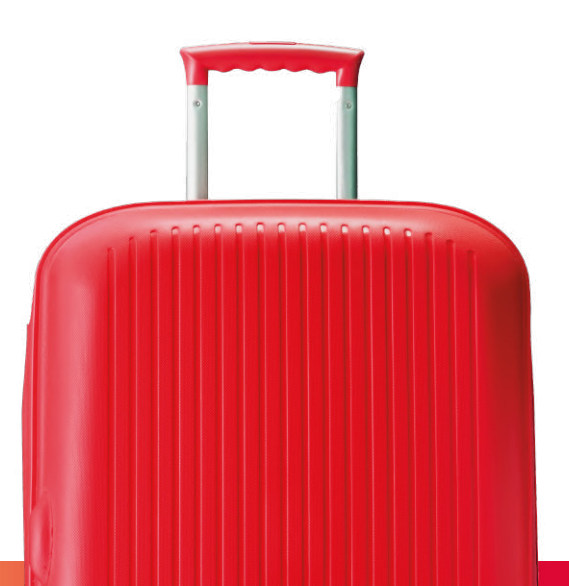

## **Как оплатить проход в приложении Every Lounge**

- Шаг 1. На главном экране приложения **Парания** Миталия Видаг 2. «Выбрать бизнес-зал» → введите в строку поиска город либо название аэропорта или вокзала
	- Выбрать бизнес-зал  $\Omega$ **Аэропорты рядом** .<br>Лосква ПВК Павелецкий вокзал Іосква леж  $\rightarrow$ Ленинградский вокзал Москва **VKO**  $\rightarrow$ Внуково .<br>Лосква  $\rightarrow$ svo Шереметьево осква **DME**  $\rightarrow$ Домодедово  $\begin{array}{c} \textcircled{\scriptsize{i}} \end{array}$ Отображаются только аэропор ы бизн
- Покажите администратору Шаг 3.на стойке регистрации номер заказа и посадочный талон

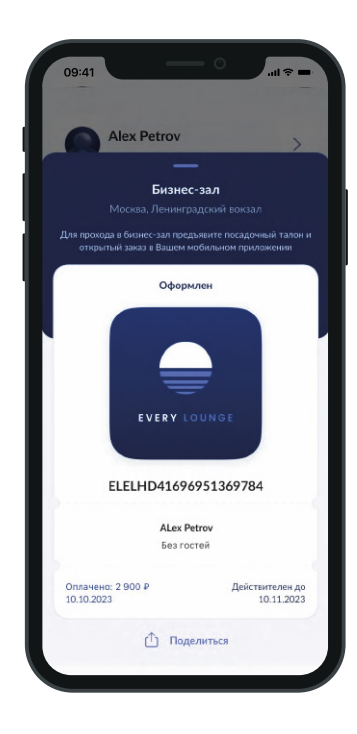

Заполните свои имя и фамилию → Оплатить В рамках бесплатных проходов по тарифу можно добавить гостей, если хотите провести с собой друзей или близких

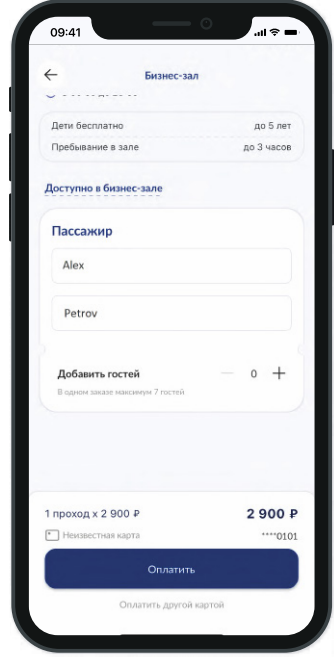

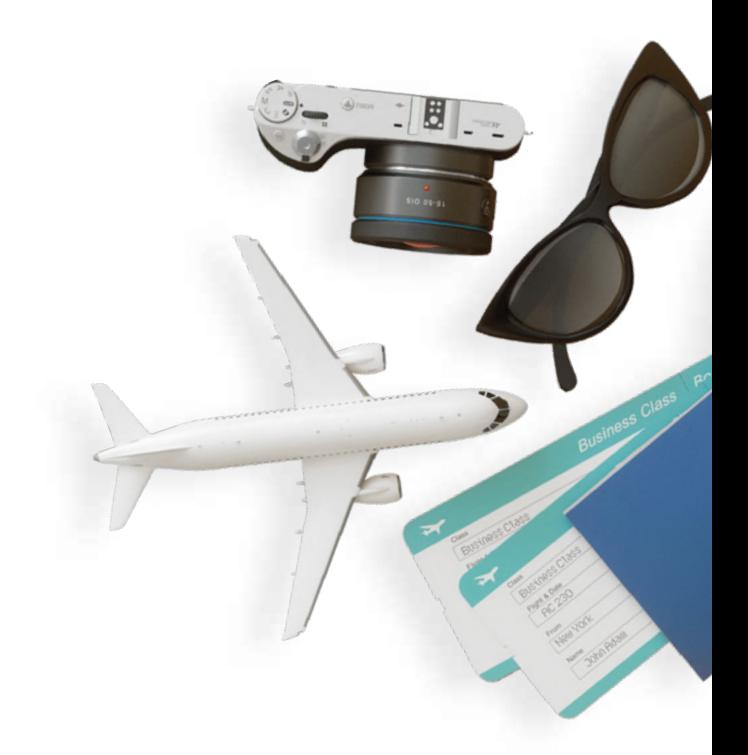